#### 系统指南

#### 一.系统介绍

1.简介

本手册提供了 JT-917A 型铁路车号运行程序操作指南和相关说明。 用户在使用射频识别(RFID)设备之前,请认真阅读本手册,以便正确 的应用本产品。

欢迎您在使用过程中及时向我们反馈您的疑问、看法和建议。我 们将热忱为您处理和解答。本手册版权归属重庆微标科技有限公司所 有,未经许可,不得转印、发布和扩散,及将本手册内容用于其他用 途。

2.应用背景及使用场所

2.1 产品应用背景

在铁道部"九五"重点建设工程中,开发建设了铁路运输管理信 息系统(TMIS), "十五"期间部投资 5.2 亿, 在全路 60 万辆货车和 1.5 万辆机车安装电子标签,并安装车号自动识别系统 3000 余套, 从而建立起一个铁路车号、车次信息的自动实时采集报告体系. 实现 了全路货车局级资产管理,到发列车车号的自动核对,点到点成本的 精确计算。2002 年部管车辆标签已安装完毕,为全路的信息化奠定 了坚实的基础。

#### 2.2 使用场所

- ▶ ATIS: 铁路智能运输调度管理系统;
- ▶ TADS:货车滚动轴承早期故障轨边声学诊断系统;
- ▶ TFDS:货车运行故障动态图像检测系统;
- ▶ THDS: 红外线轴温探测系统;
- ▶ TPDS:货车运行状态地面安全监测系统;
- 铁路货场、电力、冶金、煤矿、港口、石化等领域的动态电子轨 道衡。

#### 3.系统组成

JT-917A 型铁路车号自动识别系统主要由地面部分与车载部分组 成。地面识别设备由车号自动识别主机、车轮传感器、地面天线、计 轴及判辆组件、线缆防护设施等部分构成,其设计符合工程化要求。 车上部分是带有 20 位身份信息的电子标签。

## 二.系统设备及安装位置

#### 1 地面天线

天线采用地面天线,安装在两轨中央的两枕木之间,长边平行枕 木。

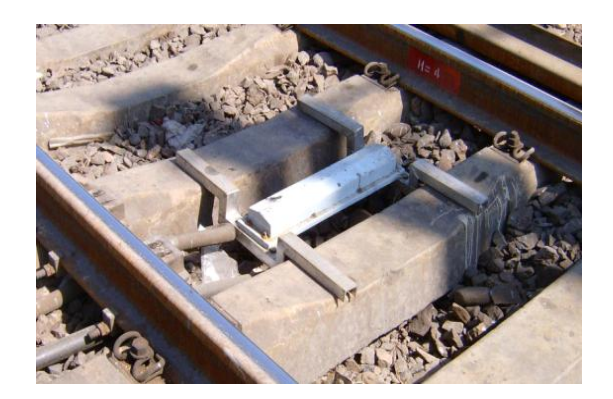

## 2 铁路车号自动识别主机

铁路车号自动识别主机主要采集铁路电子标签信息,同时生成合 乎需求的报文格式向上位机传送。铁路车号自动识别主机安装在室内 或室外的防水箱中。

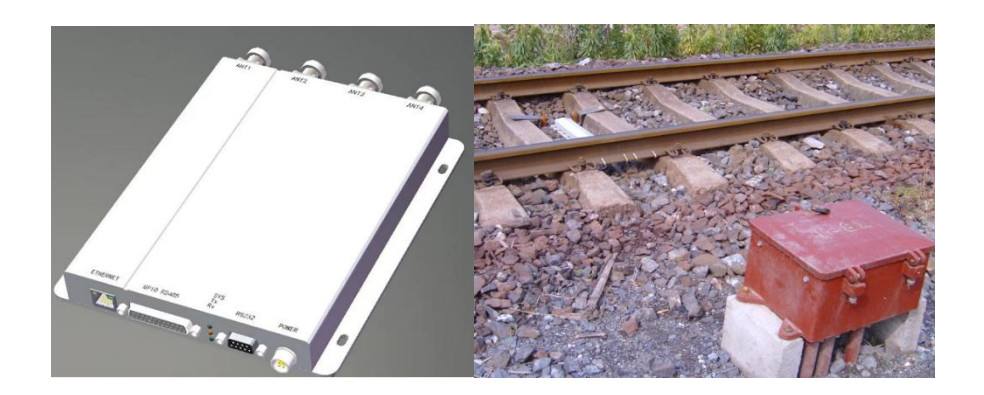

2.1 铁路车号自动识别主机整体图示

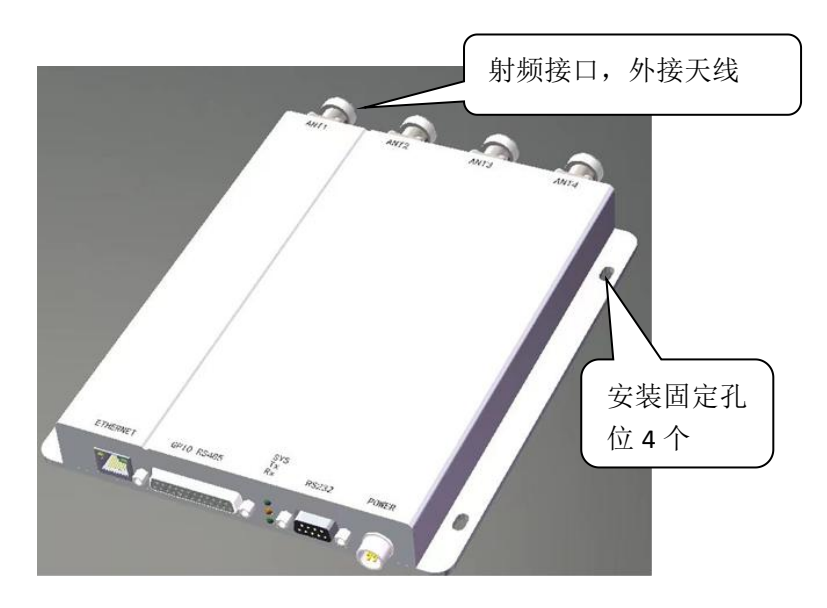

## 2.1.1 铁路车号自动识别主机前面板

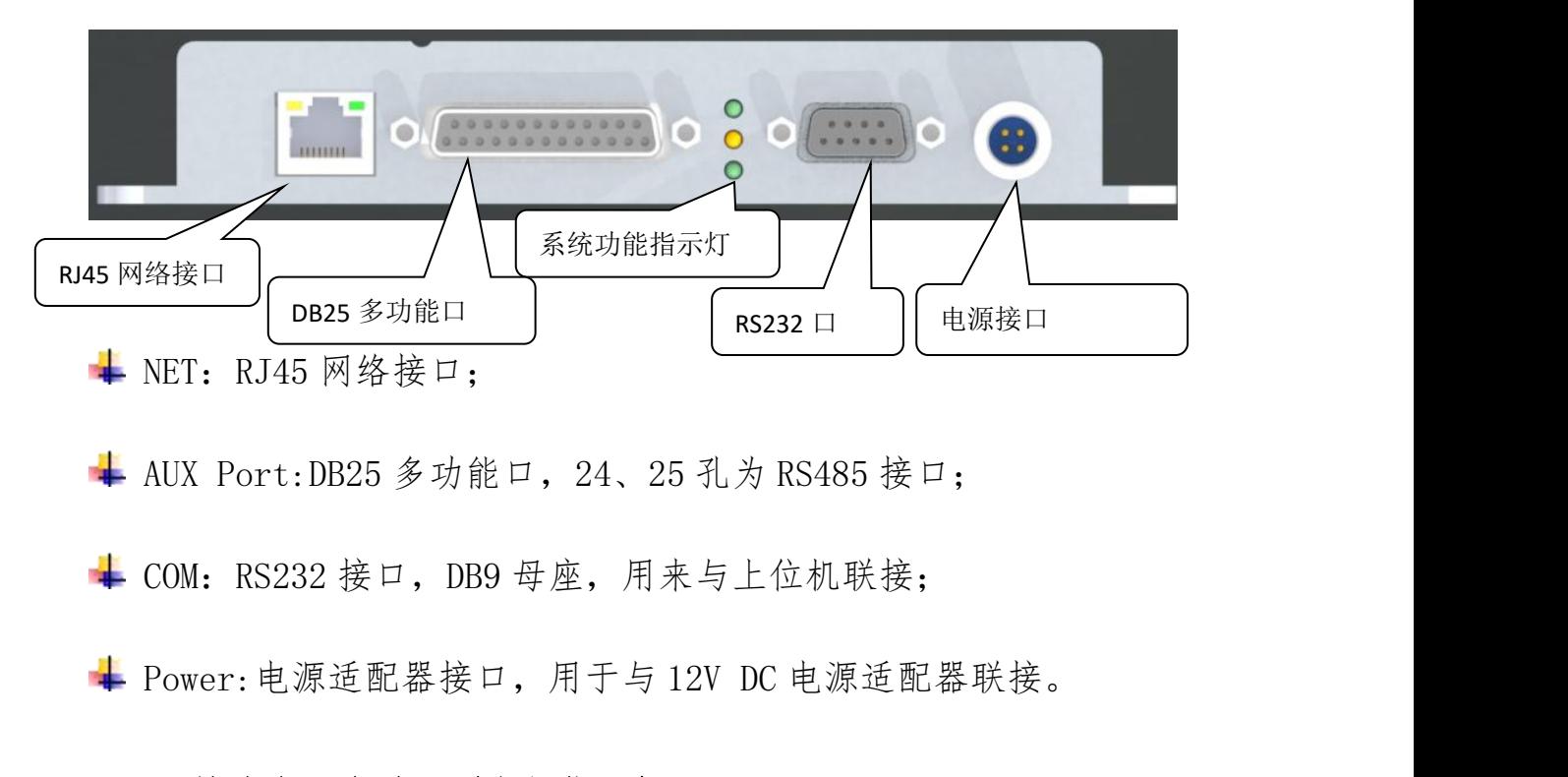

## 2.1.2 铁路车号自动识别主机指示灯

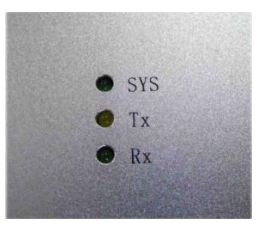

SYS:系统指标灯,可以检测主机外联接天线的状态及读写器自检;

- ▶ 当主机接上电源适配器后, 外接天线正常, SYS 指示灯约一秒 钟闪烁一次;
- ▶ 当主机接上电源适配器后, SYS 指示灯急促闪烁时, 表明未外 接天线,或外接天线存在故障;
- ▶ 当主机接上电源适配器后, 外接天线正常, SYS 指示灯急促闪 烁时,表明主机内部工作不正常。

+ Tx: 功放打开指示灯, 当功放打开时, Tx 灯亮;

Rx:标签接收正确指示灯,当主机接收到标签回波信号,每解出 一个正确码 Rx 灯闪烁一次。

## 2.1.3 铁路车号自动识别主机背板图

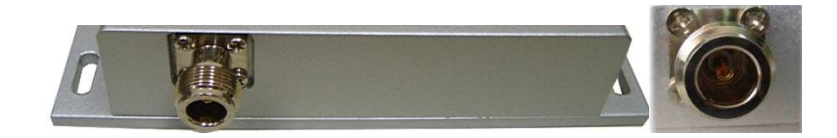

主机背板上安装有一个 N 型射频联接头, 用以与射频电缆连接, N 型射频头比 SMA 射频头具有更坚固的使用性能,非常适合在工业级应 用场合使用。

## 2.1.4 铁路车号自动识别主机安装孔

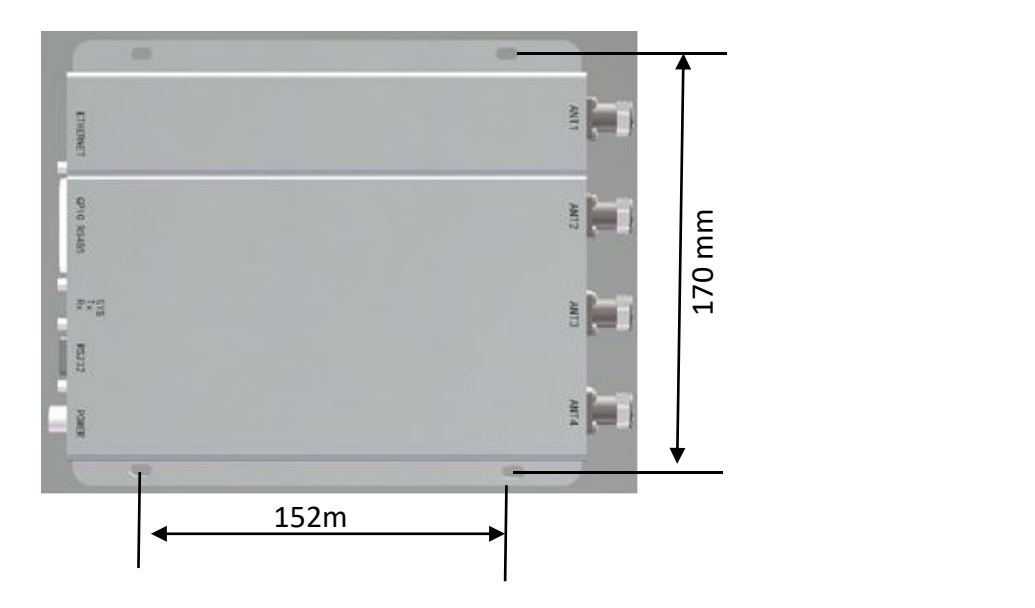

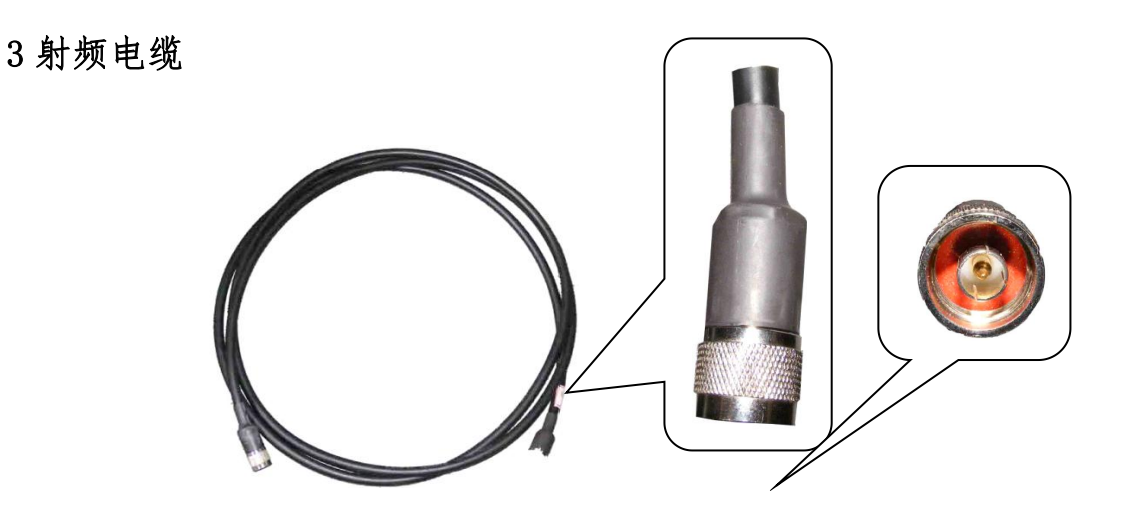

低损耗射频电缆主要用于连接天线及主机,低损耗射频电缆一般 配置小于 30 米,在车速不高于 30KM/H 时,可适当延长到 45 米。射 频电缆在安装时,要求尽量平滑顺直,弯曲弧度尽可能大于 120°。

## 4 车轮传感器(磁钢)

车轮传感器具有高抗干扰性能,主要用于检测车轮通过信息,用安 全卡具卡在钢轨内侧。一套标配型车号自动识别系统可以选择两个或 四个车轮传感器。当使用无源车轮传感器时,需要与 SRJZ-916A 判辆 器套使用。

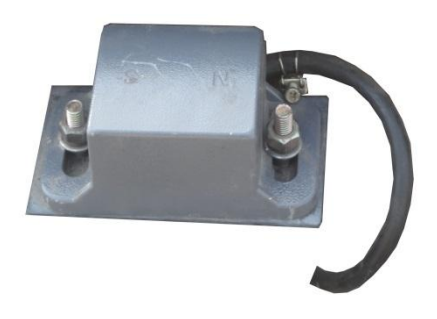

### 5 车辆电子标签

车辆电子标签存储有车辆唯一的 20 位身份信息,车辆电子标签安

装在车辆底部的中梁上,车车辆电子标签内存储信息格式如下:

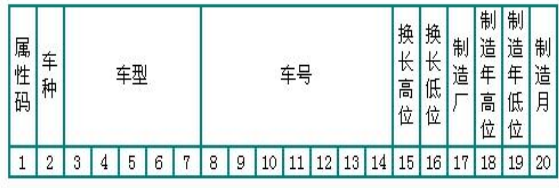

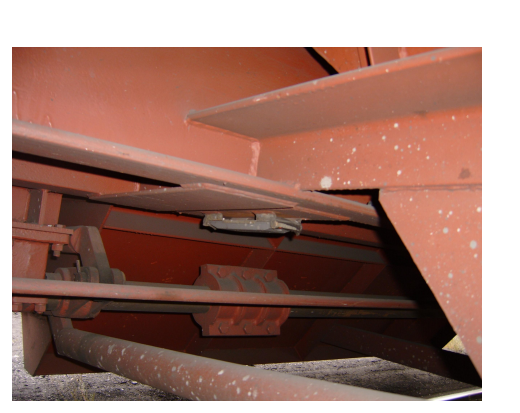

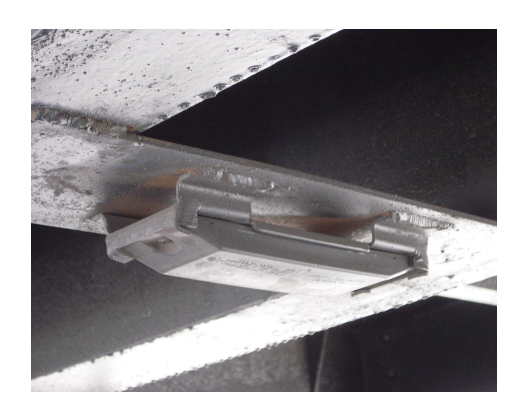

## 三.系统功能及技术指标

## 1 出厂设置:

串口设置:57600,N-8,1

设备基本配置:

默认波特率:57600;

设备带设备地址、校验;

工作频率:924.375;

发射功率:85。

# 2 系统性能指标及功能

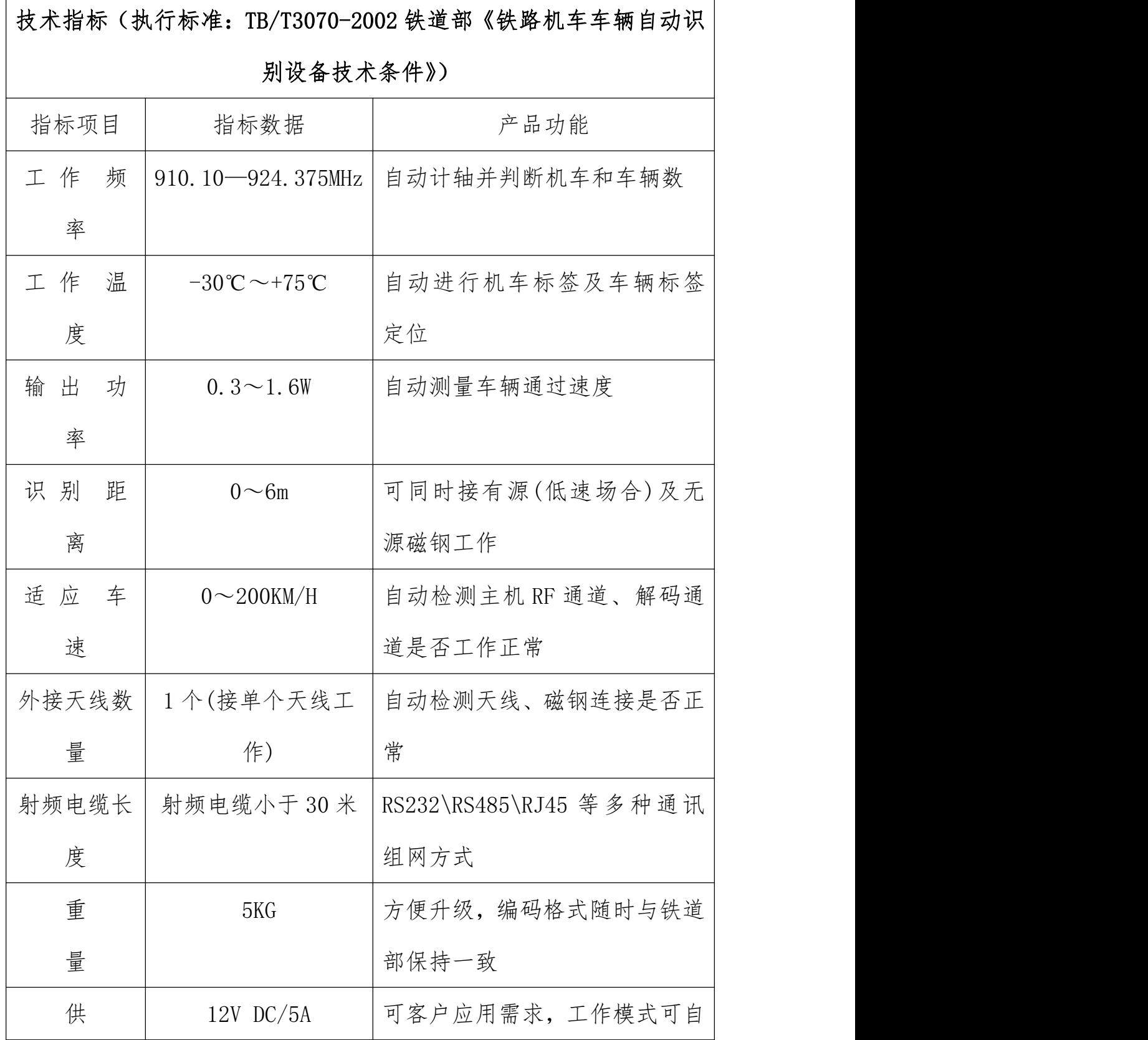

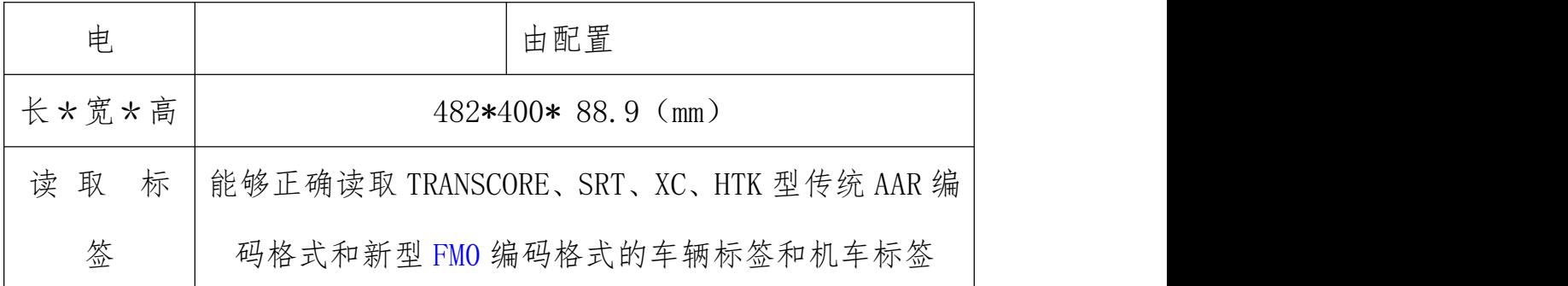

# 四、测试软件

![](_page_8_Picture_52.jpeg)

.1 主机软件配置说明

## 1.1 软件配置界面:

![](_page_9_Figure_1.jpeg)

### 1.2 配置步骤:

- 1)联机:必须选择正确的串口,点击"联机",联机成功后,"联机" 按钮将变为灰色,右边消息栏显示主机已配置的参数消息。
- 2)设置全部:根据不同的需要,选择和设置好各个参数后点击"设置 全部",新的参数配置数据被保存,设置后新的波特率不会马上生 效,必须对设备进行更新。同时右边消息栏依次显示此次配置的 参数消息说明。
- 3)确认:"设置全部"后,将会弹出一个对话框,会提示输入密码, 目前密码为空,直接点击"确定"即可。

4)更新:点击"更新"后,配置后的参数全部写入车号主机。此时, 除了"联机"按钮,配置界面处于不可写入状态。

#### 1.3 参数说明:

#### 1.3.1 触发控制参数

- 1)单触发:单磁钢触发,根据不同的应用场合,某些工作场所使用单 磁钢触发,比如:只需要单向行驶过车的数据。
- 2)双触发:双磁钢触发,双向过车需要数据时,采用双触发模式。
- 3)低电平触发开机:开功放时采用低于 5V 的电压,此功能同步于低 脉冲触发。
- 4)高电平触发开机:以高脉冲触发触发开机。

说明: 在一般场合,目前都使用"双触发""高脉冲触发", 直接 选择这两项即可。特殊情况选择其它触发模式。

- 5)延时关机时间:从触发开机到自动关机的时间段。标配下默认为 1 分 30 秒,根据具体情况设定,主要根据列车行驶速度、停车、倒 车,数据传输时间等情况。输入数据后,点击"设置"即可。"附 加速度延时"是程序根据速度计算后再次延时,根据现场需要而 选择。
- 6)触发处理参数:读写器里面的方波宽度与频率,是脉冲宽度滤波用 的。默认设置即可。

7)测轴磁钢间距:设置测轴磁钢间距的大小,目前重庆微标的双联磁

钢间距固定为 27 厘米, 设置即可。

#### 1.3.2 计轴处理

- > 老版本的软件使用计轴判辆,现在都不使用,输入"√"即可。
- > 插空格式: 可以选择空格符号或 \* 符号, 根据需求格式选择。
- > 蜂鸣器静音;输入"√",主机不会发出蜂鸣声音,否则会有 蜂鸣声,一般不输入"√"。

#### 1.3.3FMO 格式

国铁标签里面的编码格式,是一种新格式。目前可以选择"国铁 FMO"和 "MID FMO", 一般我们只需选择国铁 FMO, MID FMO 是微标公 司标签的编码格式。

## 1.3.4 用户标签协议

- ◆ TW: 台湾公司的标签协议
- ◆ YW: 远望谷公司的标签协议
- ◆ WB: 微标公司的标签协议
- ◆ AG: 鞍钢的标签协议
- ◆ HK: 香港地铁标签协议

#### 1.3.5 通信参数

1)信波特率:RS-232,数据以 RS-232 串口传输,根据不同的场合 或要求选择合适的波特率,车号主机默认设计的串口是RS-232, 传输距离在 100 米以内。

- 2)RS-485:当数据传输距离在 100-1000 米时,可使用 RS-485 传 输,一般使用 RS-232 转 RS-485 转换器或 RS-485 接口板, RS-485 接口板连接在判辆器上使用。波特率也根据实际应用 要求选定。
- 3)485 延时:为了保证数据的传输质量,某些场合需要设置 485 传输延时时间,时间根据具体情况而定。
- 4)标签输出通信口:如果使用 RS-232 或 RS-232 转 RS-485 通信, 选择 RS-232 口。如果使用 RS-485 接口板从判辆器传输信号, 选择 RS-485 口。
- 5)标签数据格式:目前都使用扩展格式。
- 6)标签传输模式:当需要生成报文于上位机时,选择"直接上传", 某些需求是先把标签号存储于读写器,上层软件按顺序匹配标 签号,选择"标签存储"。
- 7)输出限制:每次限制输出的标签数量,一般限制为输出 4 次。
- 8)命令清空内存:存储模式下,输入"√",当上位机发送清空命 令时,会清空前面标签数据。

#### 1.3.6 联机设置

- 1)串口:联机时选择上位机与 AEI 车号主机连接的串口。
- 2)波特率:选择车号主机配置的波特率。

3)设备地址:输入给车号主机配置的地址。

#### 1.3.7 协议选择(独立设置)

- 1)新设备地址:默认为 0,应用时根据需要设置自定义的地址, 一般根据股道设计。
- 2)设备地址:输入"√",设备地址生效,否则是默认的广播地址  $"0"$
- 3)命令帧校验:上位机和读写器之间的命令帧校验。

#### 1.3.8 射频参数

- 1)载波频率:把一个较低的信号频率调制到一个相对较高的频 率上去,信号源的信号不能传输得很远,所以要加上载波。根 据信号的特点和用途选择合适的载波频率。
- 2)载波功率:天线的载波功率,一般设置为 98,特殊情况设置为 100。

### 1.3.9 天线控制

- 1)附加天线字节: 输入"√", 数据帧其中有 1 位, 默认表示为天 线连接状态。
- 2)轮训控制:车号主机自动轮询模式包括三种模式:命令切换模 式、自动轮询模式 1 和自动轮询模式 2。
- 命令切换模式:命令切换模式是指天线的切换,需要用户通过通

信口,发命令给主机,控制主机切换到用户选择的天线端口上。 换句话说,就是禁止主机自动轮询天线口,而由用户来选择扫描 的天线口。

- 轮训模式 1:是用户操作主机通过通信口发命令打开功放,或者 主机的触发端口接收到有效的触发信号自动打开功放之后,主机 就进入了自动轮询天线口的状态,也即切换天线口的操作,由主 机自动完成,而不需要用户干预。
- 轮训模式二:自动轮询模式 2 与自动轮询模式 1 的区别是主机功 放是自动打开,并且是处于常开功放模式,其他的功能,两者是 一样的。读写器上电之后,就自动打开功放,自动进入天线轮询 模式,自动轮询有效的天线口
	- 3)天线数量:主机连接天线端口的个数。
	- 4)天线使能:根据读写器端口和需求而设定。
	- 5)天线检测:天线可检测状态。
	- 6)天线映射:在多端口车号主机应用时,将物理天线号映射成指 定天线号。

#### 1.3.10 序列号

每台读写器都有一个固定的序列号,包括设备的型号及生产年月 信息。

## 1.3.11 标配默认设置

1)清除信息:清除配置软件右边信息框内容。

- 2)读取全部:读取主机内,配置参数内容。
- 3)设置全部:根据不同的需要,选择和设置好各个参数后点击"设 置全部",新的参数配置数据被保存,设置后新的波特率不会马 上生效,必须对设备进行更新。同时右边消息栏依次显示此次 配置的参数消息说明。

### 2. 演示软件

本章对于 JT-917A 系列读写器进行参数设置、标签 ID 号读取和 标签数据区的读写等功能演示。

◇支持的操作系统

Windows 98; Windows ME; Windows 2000 ; Windows Server 2003;

Windows XP: Vista: Windows7。

◇硬件配置

CPU:P4/1.7GHz 或更高,内存:512MB 以上。

2.1 软件概况

# 2.1.1 软件图标

![](_page_16_Picture_2.jpeg)

i.

## 2.1.2 软件界面

![](_page_16_Picture_27.jpeg)

## 2.1.3 JT-917A 铁路车号运行程序功能概况

- 获取铁路电子标签信息并分解显示标签数据,包括车次,车型, 车种等,如果设备为标配模式,还可获得天线号、火车运行方向、 火车运行速度等信息;
- 对 JT-917A 设备进行基本的信息配置,包括通讯的波特率、微波 发射频率、微波发射功率、设备地址配置,传输协议的选择等。

## 2.1.4 JT-917A 铁路读写器外观

![](_page_17_Picture_4.jpeg)

### 2.2 设备基本配置设置

#### 2.2.1 设备联机

此车号运行软件必须配套 JT-917A 型铁路车号识别系统进行联机 操作,只有联机操作成功后面的设备配置和读取卡号操作才可进行, 设备联机步骤如下:

![](_page_18_Picture_66.jpeg)

→ 选择联机设置里面的相关选项: 区设备地址区命令校验, 串口为用户 的实际通讯串口,波特率为读写器本已经设定的通讯波特率,设 备地址与命令效验是针对 JT-917A 不同的通讯格式而加入的选项, 应针对当前设备的配置情况进行选择;

注意:由于联机操作具备自动识别波特率和选择设备 API 协议格 式的功能,所以只需要正确选择串口号,即可自动完成通讯。

**→** 点击"连接设备"按钮: <sup>连接设备</sup>, 连接成功正确显示如下图:

![](_page_19_Picture_37.jpeg)

- 软件状态栏部分会提示设备的相关信息,比如:JT-917A 铁路识 别器内置软件版本号、产品序列号、设备目前的状态等信息。
- 中间四个灯表示目前设备主要的四种状态情况可以看出: "PLL 状 态"变亮表示锁相环正常,以此可以判断设备内部检测为正常状 态;"天线连接"变亮,表示识别天线为短路天线并且为正常的 连接;其中"功放状态"与"有新记录"的灯为黑色,表示目前 设备还没有打开功放读取卡号,目前只是与上位机连通的状态, 设备也没有存储卡号记录。

## 2.2.2 设备配置设置载波频率

![](_page_20_Figure_1.jpeg)

#### 1)设置波特率

![](_page_20_Picture_3.jpeg)

在此处选择通讯波特率,点击复位按钮" <sup>复位</sup> ",虽 然软件在"连接设备"时加入了自动检测波特率功能,但是正确的波 特率选择可以更快的连接,而不需要程序轮询测试。出厂波特率为 57600;

状态控制

## 2)设置载波功率

功率设置  $\cdot$   $\overline{\phantom{0}}$  85 载波功率 在此处拉动载波功率调节框,右边显示当 状态控制 前选定的载波值,,点击复位按钮"<sup>复位</sup> "即可完成设置。出厂 设置为 85。

## 3)设置标签输出通讯口:

标签输出通信口一 G RS-232 RS-485

设备在 RS232 下与 RS485 下均可完成通讯连接,基本信息配置,但是 当设备读到标签以后会根据此项设置输出标签信息,比如:用户目前 为 RS485 连接串口,则需要选择 RS485 项目。

## 4)设置设备地址

设备地址

Го

设 置 当用户用到一台上位机控制多台 JT-917A 型读写器的时候, 需要对每一台机子设置地址,达到分别控制的目的。出厂地址号为0。 切换天线

▽ 天线检测

 $\overline{\phantom{a}}$ 

天线1

读序列号 某些时候当双端口 JT-917A 型铁路读写器只需要 1 个天 线口工作时,需要用到此操作,只有切换到了正确的天线号,才可读 到标签。

#### 2.3 获取设备卡号

此模式是为计轴判辆、方向识别、速度检测设置的配置,在配置 下只有电平触发打开功放才有实际意义,通过磁钢检测车轮计算出车 辆数,方向等信息,标签有 2 种上传模式。

#### 2.3.1 直接上传

此方式上传表示设备每读到一次标签即上传到串口,演示步骤: 连接此车号运行程序,并连接设备以后,单击测试如下图:

![](_page_22_Picture_4.jpeg)

┗ 连接磁钢信号输出线于设备磁钢接口接线定义说明参阅相应设备 说明书。用金属物品放置于磁钢上,此时发现设备功放指示灯变 亮,表示已经打开功放,模拟车轮过车,在天线上部放置标签, 即可在演示软件中显示出标签数据和过车信息,如果标签损坏则 自动判辆打出空格。

![](_page_23_Picture_45.jpeg)

如上图中:

![](_page_23_Picture_46.jpeg)

第一条记录: 标签读到 48 次, 天线号为天线 1, 方向为 A 方向, 速 度为 5 公里。

第二条记录:通过模拟表示标签损坏打出空格,表示此辆车没有读到 标签。

#### 2.3.2 存储上传

此种方式上传标签表示:设备打开功放以后读到标签则存储于设 备内部,通过发送命令查询标签到串口缓存,最多存储 255 条,每次 功放关闭后重新打开则自动清除设备内部的标签数据;

第一条 当 前 发送读标签记录可直接操作如右 4 个按钮: 下一条 前一条.

如需要读指定车辆序号的标签则可以通过 <sup>指定 删除</sup> 指定序列编 号,读取记录;

记录号 0

如果点击"自动查询记录",则此软件检测到功放关闭以后,自动上 传卡号于右边的列表框,但同时还可查询设备内部的卡号,直到功放 再次打开则清空。

#### 2.4 保存操作记录

- 显示信息 点击 请除 保存 则软件保存 2 个文件:

第一:操作日志

![](_page_24_Figure_8.jpeg)

| R2008-07-21 12.01.52.txt - 记事本                                                                          |
|----------------------------------------------------------------------------------------------------|
| 文件(F) 编辑(E) 格式(Q) 查看(Y) 帮助(H)                                                                           |
| 07-21 12:01:46 - 铁路车号自动识别系统测试软件!<br> 07-21 12:01:46 - 请选择正确的通信协议!                                       |
|                                                                                                    |
| 测试之前请注意下列事项----------<br>$07 - 21$ 12:01:46 - ---                                                       |
|                                                                                                    |
| 07-21 12:01:46 - 1. 串口线是否正确连接!<br> 07-21 12:01:46 - 2. 微波天线和微波电缆是否正确连接                                  |
| $07 - 21$ 12:01:46 -                                                                                    |
| 。<br>- 3. 军等读田器的龟源是否正确连接并打开!<br>- 4. 车号读出器的功率值在合理的范围内。<br>$07 - 21$ 12:01:46                            |
| 。《左进行堂内调试的时候,建议功率值设置在40~50之间。<br><u>b,在现场安</u> 装的时候,根据微波电缆的长度进行设置,范围建议在70~90之间。<br>$07 - 21$ 12:01:46 - |
| $87 - 21$ 12:01:46 -                                                                                    |
| 读写器软件版本号: 03.06.19.38<br>$87 - 21$ 12:01:47                                                             |
| 品 序 列 号: 6988887128886886<br>07-21 12:01:47<br>$ \mu$                                                   |
| 07-21 12:01:47 - 查询系统状态                                                                                 |
| 系统波特率: 57600bps, 功放状态: 关闭,<br>载波频率:922.375MHz; 锁相环锁定;<br>$\frac{107 - 21}{12 \cdot 01 \cdot 47}$ -      |
| – 天线检测功能:允许, 当前天线口, 天线1, 当前天线连接状态:未连接, 标签格式:扩<br>$07 - 21$ 12:01:47                                     |
| 87-21 12:01:47 - RS-232口输出车号数据                                                                          |
| ▌07-21 12:01:48 - 启动接收标签数据的线程                                                                           |

第二:标签信息文件

![](_page_25_Picture_23.jpeg)

内容如下:

![](_page_25_Picture_24.jpeg)

前 2 行为读写器软件版本信息。第三行开始为此次功放打开所读到的 标签信息。

## 2.5 JT-917A 型车号运行程序软件开发目的小结

此车号软件配套 JT-917A 型铁路设备开发,主要用于客户对于 JT-917A 铁路读写器的基本配置和测试演示。最优化的体现了设备的 运行能力,直观的体现了 JT-917A 型铁路车号识别系统具备的先进功 能和开发方法。是用户用于 JT-917A 铁路读出器软件集成不可缺少的 厂家参考软件。

#### 五、通信协议

## 1 基本的报文格式

> 主机(Host)到读写器(Reader)报文格式(命令帧):

| 帧头   | 设备地<br>址 | 功能码     | 控制参<br>数 | 校验      | 帧尾   |
|------|----------|---------|----------|---------|------|
| 0xFA | DeviceA  | Command | Paramet  | CheckSu | 0xF5 |
|      | ddr      |         | er       | m       |      |

读写器(Reader)到主机(Host)的报文格式(应答帧):

![](_page_26_Picture_148.jpeg)

![](_page_27_Picture_196.jpeg)

- 帧头(SOF):报文的帧头"0xFA",1 个字节。
- 帧尾(EOF):报文的帧尾"0xF5",1 个字节。
- ✔ 设备地址(DeviceAddr): 每个设备都有一个独立的编号, 1个字 节(低 7 位有效)。地址范围是 1~127,0 是广播地址。
- ✔ 功能码(Command): 主机控制读写器的功能码, 1 个字节(低 7 位 有效)。
- ✔ 控制参数(Parameter): 主机发送给读写器的控制参数, 0~20个 字节(低 7 位有效)。
- **√ 应答数据(Response):** 读写器应答主机的数据, 0~48 个字节(低 7 位有效)。
- ✔ 校验(CheckSum):校验是从长度到校验之前的所有字节之累加和, 取和值的补码(取反加1),再取低7位,1个字节(低7位有效)。

校验举例:分析"读系统状态命令" 命令: FA 00 06 7A F5 则和值为:00+06=06=0000 0110; 反码为:1111 1001 补码为: 1111 1010 低 7 位有效, 则: 0111 1010=7A 一般计算公式为:(256-效验和)&0x7f=(256-6)&0x7f=7A。

#### 注意:

- 除了帧头和帧尾之外,所有字节均为低 7 位有效,即取 0~6 位, 第 7 位 为 0。
- ◆ 除了帧头帧尾以外, 主机到读写器的命今帧长度最大值是 25; 读 写器返回主机的应答帧长度最大值是53。如果长度超出这个范围, 则认为帧错误。

2 功能

## 2.1 读取设备状态(0x06)

读系统状态命令是用来读取设备工作状态。

主机到读写器命令帧:

![](_page_28_Picture_210.jpeg)

读写器到主机的应答帧:

![](_page_28_Picture_211.jpeg)

- Response:表示读写返回的状态,包括字节 0、字节 1、字节 2 和 字节 3,字节 4。
	- 字节每位定义如下:
		- B7 表示字节的最高位;
		- B6 表示字节的第 6 位;
		- B5 表示字节的第 5 位;
		- B4 表示字节的第 4 位;
		- B3 表示字节的第 3 位;
		- B2 表示字节的第 2 位:

■ B1 表示字节的第 1 位:

■ B0 表示字节的最低位。

- 字节 0:第 B7 位无效,B6…B0 位表示串口 2 通讯速率。
	- 当 B6…B0=0x30 时: 表示通讯速率为 9600bps:
	- 当 B6…B0=0x31 时: 表示通讯速率为 14400bps;
	- 当 B6…B0=0x32 时: 表示通讯速率为 19200bps;
	- 当 B6…B0=0x33 时: 表示通讯速率为 38400bps;
	- 当 B6…B0=0x34 时: 表示通讯速率为 57600bps;
	- 当 B6…B0=0x35 时: 表示通讯速率为 115200bps;
	- 当 B6…B0=0x36 时: 表示通讯速率为 28800bps;
	- 当 B6…B0=其他时: 表示通讯速率为 115200bps。
- ◆ 字节 1: 用来指示功放状态、载波频率等。
	- 第 B7 位无效:
	- 第 B6 位用来表示功放状态。B6=1 表示功放已打开; B6=0 表示功放关闭;
	- 第 B5 位保留:
	- 第 B4 位保留:
	- 第 B3…B0 位用来指示发射载波频率:
		- 当 B3…B0=0: 发送载波频率为 910.100MHz;
		- 当 B3…B0=1: 发送载波频率为 912.100MHz;
		- 当 B3…B0=2: 发送载波频率为 914.100MHz;
		- 当 B3…B0=3: 发送载波频率为 920.625MHz;
		- 当 B3…B0=4: 发送载波频率为 922.375MHz;
		- 当 B3…B0=5: 发送载波频率为 924.375MHz;
		- 其他:发送载波频率为 914.100MHz。
- ◆ 字节 2: 用来指示锁相环、天线状态、温度符号。
	- 第 B7 位无效:
	- 第 B6 位用来表示锁相环状态。B6=1 表示锁相环已锁; B6=0

表示锁相环失锁;

锁相环是发射载波信号的重要器件,如果失锁,射频电路 工作不正常,此时不能打开功放;

- 第 B5 位用来指示天线检测使能, B5=1: 表示天线检测允许; B5=0:表示天线检测禁止;
- 第 B4 位用来表示温度正负。B4=1 表示负温度; B4=0 表示 为正温度;
- 第 B3 位用来指示天线 4 状态。B3=1 表示设备已接天线; B3=0 表示设备未接天线;
- 第 B2 位用来指示天线 3 状态。B2=1 表示设备已接天线; B2=0 表示设备未接天线;
- 第 B1 位用来指示天线 2 状态。B1=1 表示设备已接天线; B1=0 表示设备未接天线;
- 第 B0 位用来指示天线 1 状态。B0=1 表示设备已接天线; B0=0 表示设备未接天线; 注意:如果天线检测允许时,连接的天线必须是短路天线, 如果是开路天线,功放无法打开。
- 字节 3:用来指示载波功率。
	- 第 B7 位无效:
	- 第 B6…B0 位用来表示发射载波的功率级别, 用 0~100 表 示。载波输出功率在 19dBm~33dBm 之间变化,数字越大, 输出功率也大。
- 字节 4:用来表示温度值。
	- 第 B7 位无效:
	- 第 B6…B0 位用来表示温度具体值, 与状态 3 的 B0 位符号 位共同组成±128°C;
	- DeviceAddr 是设备地址。

## 2.2 关闭功放(0x05)

关闭功放命令是控制读写器,关闭射频功率,停止输出射频功率 信号。

主机到读写器命令帧:

![](_page_31_Picture_228.jpeg)

读写器到主机的应答帧:

![](_page_31_Picture_229.jpeg)

- DeviceAddr:设备地址。
	- Response: 表示读写返回的状态, 包括字节 0、字节 1、字 节 2 和字节 3,字节 4,字节 5。
	- 字节每位定义如下:
	- B7 表示字节的最高位;
	- B6 表示字节的第 6 位;
	- B5 表示字节的第 5 位;
	- B4 表示字节的第 4 位;
	- B3 表示字节的第 3 位;
	- B2 表示字节的第 2 位;
	- B1 表示字节的第 1 位;
- B0 表示字节的最低位。
- 字节 0: 第 B7 位无效, B6…B0 位表示关功放状态。
- 当 B6…B0=0x30 时: 关功放失败;
- 当 B6…B0=0x31 时: 关功放成功。
- 字节 1: 第 B7 位无效, B6…B0 位表示串口 2 通讯速率。
- 当 B6…B0=0x30 时: 表示通讯速率为 9600bps;
- 当 B6…B0=0x31 时: 表示通讯速率为 14400bps;
- 当 B6…B0=0x32 时: 表示通讯速率为 19200bps;
- 当 B6…B0=0x33 时: 表示通讯速率为 38400bps;
- 当 B6…B0=0x34 时: 表示通讯速率为 57600bps;
- 当 B6…B0=0x35 时: 表示通讯速率为 115200bps;
- 当 B6…B0=0x36 时: 表示通讯速率为 28800bps:
- 当 B6…B0=其他时: 表示通讯速率为 115200bps。
- 字节 2: 用来指示功放状态、载波频率等。
- 第 B7 位无效:
- 第 B6 位用来表示功放状态。B6=1 表示功放已打开; B6=0 表示功放关闭;
- 第 B5 位保留:
- 第 B4 位保留:
- 第 B3…B0 位用来指示发射载波频率:
- 当 B3…B0=0: 发送载波频率为 910.100MHz;
- 当 B3…B0=1: 发送载波频率为 912.100MHz;
- 当 B3…B0=2: 发送载波频率为 914.100MHz:
- 当 B3…B0=3: 发送载波频率为 920.625MHz;
- 当 B3…B0=4: 发送载波频率为 922.375MHz;
- 当 B3…B0=5: 发送载波频率为 924.375MHz;
- 其他: 发送载波频率为 914.100MHz。
- 字节 3: 用来指示锁相环、天线状态、温度符号。
- 第 B7 位无效:
- 第 B6 位用来表示锁相环状态。B6=1 表示锁相环已锁; B6=0 表示锁相环失锁;
- 锁相环是发射载波信号的重要器件,如果失锁,射频电路 工作不正常,此时不能打开功放。
- 第 B5 位用来指示天线检测使能, B5=1: 表示天线检测允许; B5=0:表示天线检测禁止。
- 第 B4 位用来表示温度正负。B4=1 表示负温度: B4=0 表示 为正温度;
- 第 B3 位用来指示天线 4 状态。B3=1 表示设备已接天线; B3=0 表示设备未接天线;
- 第 B2 位用来指示天线 3 状态。B2=1 表示设备已接天线; B2=0 表示设备未接天线;
- 第 B1 位用来指示天线 2 状态。B1=1 表示设备已接天线; B1=0 表示设备未接天线;
- 第 B0 位用来指示天线 1 状态。B0=1 表示设备已接天线; B0=0 表示设备未接天线;
- 注意: 如果天线检测允许时, 连接的天线必须是短路天线, 如果是开路天线,功放无法打开。
- 字节 4: 用来指示载波功率。
- 第 B7 位无效:
- 第 B6…B0 位用来表示发射载波的功率级别, 用 0~100 表 示。 载波输出功率在 19dBm~33dBm 之间变化,数字越大, 输出功率也大。
- ◆ 字节 5: 用来表示温度值。
- 第 B7 位无效;
- 第 B6…B0 位用来表示温度具体值,与状态 3 的 B0 位符号位共 同组成±128°C。

## 2.3 打开功放(0x0A)

 打开功放命令是控制读写器,打开射频功率,输出射频功率信 号。

主机到读写器命令帧:

读写器到主机的应答帧:

![](_page_34_Picture_274.jpeg)

- DeviceAddr:是设备地址。
- ▼ Response: 表示读写返回的状态, 包括字节 0、字节 1、字节 2 和 字节 3,字节 4,字节 5。
	- 字节每位定义如下:
		- B7 表示字节的最高位:
		- B6 表示字节的第 6 位:
		- B5 表示字节的第 5 位:
		- B4 表示字节的第 4 位;
		- B3 表示字节的第 3 位:
		- B2 表示字节的第 2 位:
		- B1 表示字节的第 1 位;
		- B0 表示字节的最低位。
		- 字节 0: 第 B7 位无效, B6…B0 位表示开功放状态。
		- 当 B6…B0=0x30 时: 打开功放失败;
		- 当 B6…B0=0x31 时: 打开功放成功。
		- 字节 1: 第 B7 位无效, B6…B0 位表示串口 2 通讯速率。
- 当 B6…B0=0x30 时: 表示通讯速率为 9600bps;
- 当 B6…B0=0x31 时: 表示通讯速率为 14400bps;
- 当 B6…B0=0x32 时: 表示通讯速率为 19200bps;
- 当 B6…B0=0x33 时: 表示通讯速率为 38400bps;
- 当 B6…B0=0x34 时: 表示通讯速率为 57600bps;
- 当 B6…B0=0x35 时: 表示通讯速率为 115200bps;
- 当 B6…B0=0x36 时: 表示通讯速率为 28800bps;
- 当 B6…B0=其他时: 表示通讯速率为 115200bps。
- 字节 2: 用来指示功放状态、载波频率等。
- 第 B7 位无效:
- 第 B6 位用来表示功放状态。B6=1 表示功放已打开; B6=0 表示功放关闭;
- 第 B5 位保留:
- 第 B4 位保留:
- 第 B3…B0 位用来指示发射载波频率:
- 当 B3…B0=0: 发送载波频率为 910.100MHz;
- 当 B3…B0=1: 发送载波频率为 912.100MHz:
- 当 B3…B0=2: 发送载波频率为 914.100MHz;
- 当 B3…B0=3: 发送载波频率为 920.625MHz;
- 当 B3…B0=4: 发送载波频率为 922.375MHz;
- 当 B3…B0=5: 发送载波频率为 924, 375MHz;

■ 其他: 发送载波频率为 914.100MHz。

- ◆ 字节 3: 用来指示锁相环、天线状态、温度符号。
	- 第 B7 位无效:
	- 第 B6 位用来表示锁相环状态。B6=1 表示锁相环已锁; B6=0 表示锁相环失锁;
	- 锁相环是发射载波信号的重要器件,如果失锁,射频电路 工作不正常,此时不能打开功放。
	- 第 B5 位用来指示天线检测使能, B5=1: 表示天线检测允许; B5=0:表示天线检测禁止。
	- 第 B4 位用来表示温度正负。B4=1 表示负温度; B4=0 表示

为正温度;

- 第 B3 位用来指示天线 4 状态。B3=1 表示设备已接天线: B3=0 表示设备未接天线;
- 第 B2 位用来指示天线 3 状态。B2=1 表示设备已接天线; B2=0 表示设备未接天线;
- 第 B1 位用来指示天线 2 状态。B1=1 表示设备已接天线; B1=0 表示设备未接天线;
- 第 B0 位用来指示天线 1 状态。B0=1 表示设备已接天线; B0=0 表示设备未接天线; 注意:如果天线检测允许时,连接的天线必须是短路天线, 如果是开路天线,功放无法打开。
- ◆ 字节 4: 用来指示载波功率。
	- 第 B7 位无效:
	- 第 B6…B0 位用来表示发射载波的功率级别, 用 0~100 表 示。 载波输出功率在 19dBm~33dBm 之间变化,数字越大, 输出功率也大。
- 字节 5:用来表示温度值。
	- 第 B7 位无效:
	- 第 B6…B0 位用来表示温度具体值, 与状态 3 的 B0 位符号 位共同组成+-128°C。

#### 2.4 标签数据传输帧(0x07)

标签数据传输优先级最高,由读写器主动向上位机传输。任何时 候一旦接受到标签数据,即马上启动传输工作。

> 读写器到主机的应答帧:

![](_page_36_Picture_224.jpeg)

![](_page_37_Picture_215.jpeg)

## 格式举例:

![](_page_37_Picture_216.jpeg)

![](_page_38_Picture_105.jpeg)

# 六、工程应用案例

# 铁路编组站场

![](_page_38_Picture_3.jpeg)

![](_page_38_Picture_4.jpeg)

![](_page_39_Picture_1.jpeg)

![](_page_39_Picture_2.jpeg)

货车运行状态地面安全监测系统

![](_page_39_Picture_4.jpeg)

![](_page_39_Picture_5.jpeg)

![](_page_39_Picture_6.jpeg)

![](_page_39_Picture_7.jpeg)

![](_page_39_Picture_8.jpeg)